# **LATEX Kurs** Einheiten & Chemie

## Sascha Frank <http://www.latex-kurs.de/kurse/kurse.html>

Übersicht

### [Einheiten](#page-2-0) [siunitx](#page-2-0)

[Chemie](#page-14-0) [mhchem](#page-14-0) [substances](#page-23-0)

[Journal](#page-29-0) [chemsym](#page-29-0)

# <span id="page-2-0"></span>SI–Einheiten

## siunitx 2017

## Inhalt

Zahlen und Einheiten in Form von Makros.

## Befehle/Optionen

Wenige Befehle aber sehr viele Optionen.

## lokal / global

Die Optionen können lokal und global verwendet werden.

# Deutsch

...

### Sprache

\documentclass[ngerman]{article} \usepackage{babel}

\usepackage{siunitx}

## Kommazahlen

```
...
\usepackage{siunitx}
\simeq \simeq \simeq \simeq \simeq \simeq \simeq \simeq
```
...

## Befehle

\num[Optionen]{Zahl} \numlist[Optionen]{Zahl;Zahl;Zahl} \numrage[Optionen]{Zahl Anfang}{Zahl Ende}

\si[Optionen]{Einheit} \SI[Optionen]{Zahl}[per-Einheit]{Einheit} \SIlist[Optionen]{Zahlen}{Einheit} \SIrange[Optionen]]{Zahl Anfang}{Zahl Ende}{Einheit}

\ang[Optionen]{Winkel} \ang[Optionen]{Grad;Minuten;Sekunden}

\tablenum[Optionen]{Zahl}

# Befehle I

#### Zahlen

```
\num{123,45}
\numlist{12; 34; 5,6; 7.8}
\numrange{1}{10}
```
## Einheiten

\si{\newton} \SI{1}{\newton} \SIlist{1;3;5;7}{\newton} \SIrange{1}{7}{\newton}

#### **Winkel**

```
\ang{47.99} oder \ang{47;59;43}
```
# Befehle Ausgabe I

#### Zahlen

123*,*45 12, 34, 5*,*6 und 7*,*8 1 bis 10

## Einheiten

N 1 N 1 N, 3 N, 5 N und 7 N 1 N bis 7 N

#### **Winkel**

47,99° oder 47°59'43"

# Befehle II

Optionen  $\simeq$   $\simeq$   $\sime$ Tabellen S-Spalten Zahlen s-Spalten Einheiten \tablenum{Zahl}

\begin{tabular}{Ss} {Zahlen} & Einheiten\\ 1.234 & \km \\ 23e5 & \meter\squared \\ e1 &  $\rm\langle m \rangle \setminus$  $-1234$  & \V \\ \end{tabular}

# Befehle Ausgabe II

Optionen \num{123,45} \num{123.45} 123*,*45 123*,*45 Tabellen<br>Zahlen Einheiten 1,234 km<br> $^{1,234}$  km  $23 \cdot 10^5$  $10<sup>1</sup>$  m −1234 V

# Einheiten

## Einheiten

SI Einheiten, abgeleitete Einheiten und teilweise Nicht SI Einheiten bereits vorhanden. Ebenso wie die SI–Präfixe.

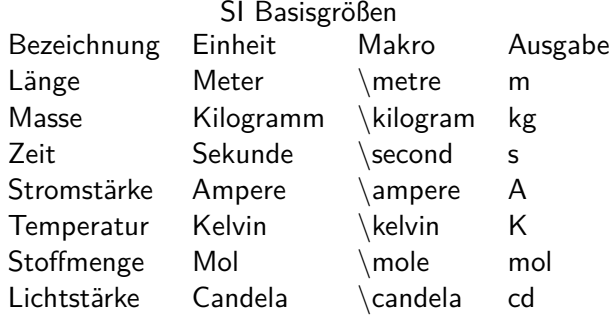

# Neue Einheiten

### Befehl

\DeclareSIUnit\makro{Einheit} \DeclareSIUnit\franklin{Fr}

Präambel Definition in der Präambel.

## Konfig Datei

In einer separaten Konfigdatei.

### input Variante

Alternativ in einer separaten tex Datei.

# Präambel

## In der Präambel

```
...
\usepackage{siunitx}
\sisetup{locale = DE,...}
\DeclareSIUnit\parsec{pc}
...
\DeclareSIUnit\lightyear{ly}
...
\begin{document}
```
### Nach . . .

\usepackage{siunitx} und **vor** \begin{document}

# Konfigdatei

#### Name

...

Datei mit dem Namen siunitx.cfg

## Aufbau & Inhalt

```
\ProvidesFile{siunitx.cfg}
\DeclareSIUnit\parsec{pc}
```

```
\DeclareSIUnit\lightyear{ly}
```
#### Einbinden

Das Einbinden erfolgt automatisch. Wichtig – im gleichen Ordner wie die tex Datei.

# Input Variante

Name

Egal – abgesehen von bereits benutzten.

## Aufbau & Inhalt

\DeclareSIUnit\parsec{pc}

```
...
\DeclareSIUnit\lightyear{ly}
```
### Einbinden

**Nach** \usepackage{siunitx} und **vor** \begin{document}

```
...
\usepackage{siunitx}
...
\input{MeineEinheiten}
...
\begin{document}
```
# <span id="page-14-0"></span>Chemie Paket

#### Paket

mhchem

## Einbinden

\usepackage{mhchem} \usepackage[version=4]{mhchem} \usepackage[version=4,arrows=pgf]{mhchem}

### benutzt folgende Pakete

amsmath, calc, graphics, ifthen, keyval, pdf-texcmds, twoopt

#### Befehle

Elemente, Aggregatzustand, Isotope . . .

Elemente & Co.

```
Elemente & Co.
\ce{Ag} und \ce{H2SO4}
Ag und H_2SO_4
```
## Ladungen

 $\c{Ag+}$  und  $\ce{HSO4-}$   $Ag^+$  und  $HSO_4^-$ \ce{SO4^2-} und \ce{SO4^{2-}}  $SO_4^{2-}$   $SO_4^{2-}$ 

Aggregat Zustand  $\ce{\text{H2SO4}_{1}(aq)}$   $H_{2}SO_{4(aq)}$  $\ce{\text{H2SO4(aq)}\}H_2SO_4(aq)$ 

## **Oxidationsstufe**

 $\backslash$ ce{Fe^{II}Fe^{III}204} Fe $^{\sf II}$ Fe $^{\sf III}_2$ O<sub>4</sub>

## **Isotope**

#### Isotope

```
\ce{^{32} {16}S} und \ce{^{34} {16}S
^{32}_{16}S und ^{34}_{16}S
```
#### Mit Ladung

```
\ce{^{32}_{16}S+} und \ce{^34_16+}S
^{32}_{16}S<sup>+</sup> und ^{34}_{16}S<sup>+</sup>
```
#### ohne

```
\ce{^0_{0} -1}n^{--1} und \ce{^0 -1n^{-}}\frac{0}{-1}n<sup>-</sup> und \frac{0}{-1}n<sup>-</sup>
```
# Stöchiometrie

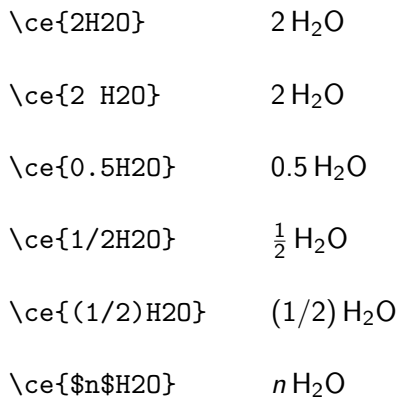

# Bindungen

Bindungen  $\cethinspace \qquad \qquad \searrow$   $\cethinspace \qquad$   $\heartsuit$  = C = D = C=D  $\heartsuit$ 

#### Mit Punkten

\ce{A\bond{~}B\bond{~-}C} und \ce{A\bond{~--}B\bond{~=}C\bond{-~-}D}  $A - B = C$  und  $A = B = C = D$ \ce{A\bond{...}B\bond{....}C} A···B····C

Mit Pfeilen

\ce{A\bond{->}B\bond{<-}C} A→B←C

#### Aussehen

 $\sf \affamily\b$ fseries $\ce{\A - B = C#D}$  $A - B = C \equiv D$ 

## Reaktionen

Reaktionen \ce{H2S2O7 + H2O -> 2H2SO4}  $H_2S_2O_7 + H_2O \longrightarrow 2 H_2SO_4$ 

\ce{2H2SO4 <=> H3O^{+} + HS2O7^{-}} 2 H2SO<sup>4</sup> −−*)*−−*\** H3O <sup>+</sup> + HS2O<sup>7</sup> –

\ce{H+ + OH- <=>> H2O} H <sup>+</sup> + OH– −−*)*−*\** H2O

## Reaktionspfeile

 $\text{CeefA} \rightarrow \text{B}$  A  $\longrightarrow \text{B}$  $\{A \leftarrow B\}$   $A \leftarrow B$  $\text{Ce} \{A \iff B\}$   $A \leftrightarrow B$ \ce{A <--> B} A  $\overrightarrow{A}$  B<br>\ce{A <=> B} A  $\overrightarrow{A}$  B \ce{A <=> B} \ce{A <=>> B} A −−*)*−*\** B **\ce{A <<=> B}** A <sup>→</sup> B  $\ceth$  ->[H2O][SO4] B}  $\frac{H_2O}{SO_4}$  B

## Fällung und Ausgasen

#### Fällung und Gasentstehung

\ce{MgI2 + PbCl2 -> MgCl2 + PbI2 v}  $Mgl_2 + PbCl_2 \longrightarrow MgCl_2 + PbI_2 \downarrow$ 

```
\{\text{cef2 Cu0 + C -> 2 Cu + CO2 ^ } \}2 CuO + C \longrightarrow 2 Cu + CO<sub>2</sub>
```
## Chemie in Text & Mathe

### Elemente & Co.

 $\ce{\text{Ag}}$  und  $\ce{\text{H2SO4}}$  Ag und  $H_2SO_4$  $\cethinspace$  \$\ce{Ag}\$ und \$\ce{H2SO4}\$ Ag und  $H_2SO_4$ 

### Schrift ändern

\mhchemoptions{textfontcommand=\sffamily} \mhchemoptions{mathfontcommand=\mathsf}

Elemente & Co.  $\ce{\text{Ag}}$  und  $\ce{\text{H2SO4}}$  Ag und  $H_2SO_4$  $\c{Ag}$  und  $\ce{H2SO4}$  Ag und  $H_2SO_4$ 

## <span id="page-23-0"></span>substances

#### Paket

\usepackage{substances}

## Inhalt

Ermöglicht das

- $\blacktriangleright$  erstellen
- $\blacktriangleright$  einbinden und
- $\blacktriangleright$  auslesen

einer Datenbank von chemischen Substanzen

### weitere Pakete

Bindet weitere Pakete ein u.a. chemfig und ghsystem

# Datenbank

Einbinden

\LoadSubstances{Name\_der\_Datenbank}

## Default Datenbank

\LoadSubstances{substances-examples}

## **Eintrag**

\DeclareSubstance{KCl}{

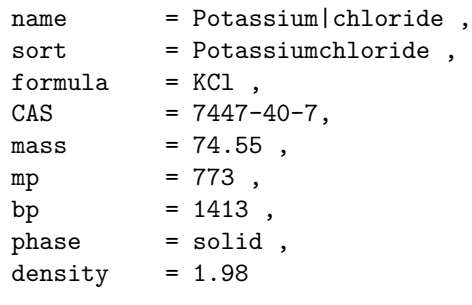

}

# Komplettausgabe Quellcode

```
\begin{table}[htp] \centering \ghssetup{hide}
\sisetup{scientific-notation=fixed,fixed-exponent=0,
per-mode=symbol}
 \begin{tabular}{l>{\raggedright\arraybackslash}p{.6\linewidth}}
 \toprule
 name & \chem{KCl} \\
 formula & \chem{KCl}[formula] \\
 \midrule
 \textbf{CAS} & \chem{KCl}[CAS] \\
 \midrule
 boiling point \& \Lambda(KCl)[bp] \ \wedgemelting point & \Lambda \chem{KCl}[mp] \\
 density & \chem{KCl}[density] \\
 molar mass & \chem{KCl}[mass] \\
\bottomrule
 \end{tabular}
 \caption{Alle Eigenschaften von \chem{KCl} aus der Datenbank.}
 \end{table}
```
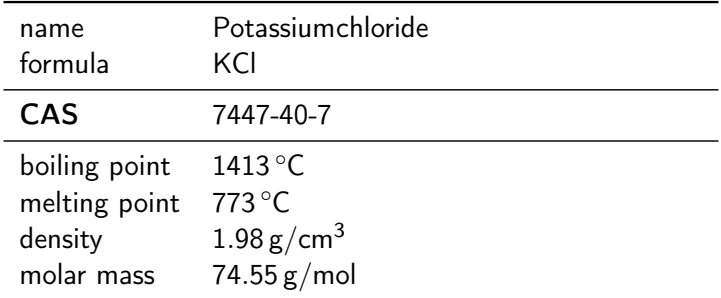

Tabelle: Alle Eigenschaften von Potassiumchloride aus der Datenbank.

# Tabellenbeispiel

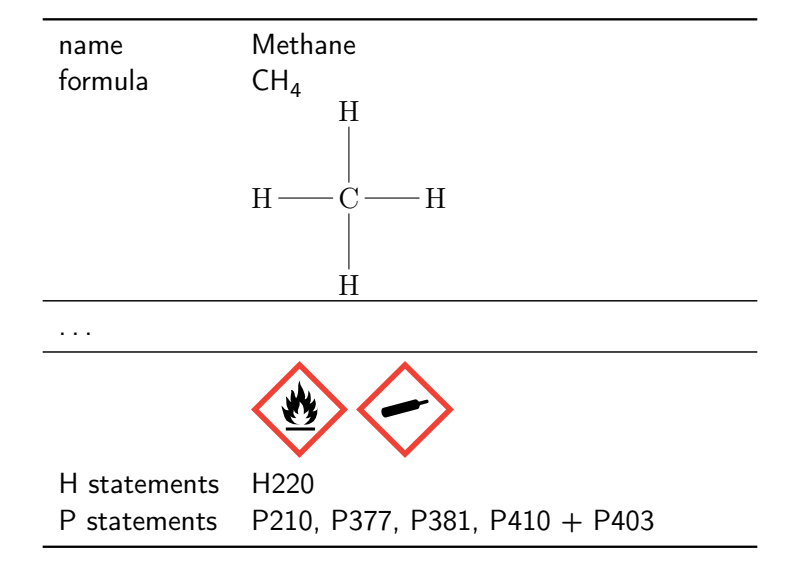

# **Hinweise**

### Datenbank

Am Besten die beiliegen Datenbank verwenden und erweitern. . .

## Fehler beim Einbinden

Runaway argument?

 ${\Lambda}$ ssignTemplateKeys \bool\_if:nTF  ${\lceil}$  substances\_index\_alternative\_name ETC.

! Forbidden control sequence found while scanning use of \DeclareTempla <inserted text>

\par l.400 ... \substances\_index:nx { \c\_job\_name\_tl

# -chem } Lösung

[bitbucket.org/cgnieder/substances/pull-requests/2/ch](http://www.latex-kurs.de/kurse/kurse.htmlbitbucket.org/cgnieder/substances/pull-requests/2/changed-depricated-c_job_name_tl-to/diff) [anged-depricated-c\\_job\\_name\\_tl-to/diff](http://www.latex-kurs.de/kurse/kurse.htmlbitbucket.org/cgnieder/substances/pull-requests/2/changed-depricated-c_job_name_tl-to/diff)

## <span id="page-29-0"></span>chemsym

Einbinden \usepackage[Optionen]{chemstyle}

Optionen setzen

Entweder beim Einbinden oder per \cstsetup{...} Befehl.

andere Pakete graphicx, varioref, cleveref, notes2bib . . .

cleveref verwenden \usepackage[varioref=false]{chemstyle}

Optionen anderer Pakete

graphicx und varioref vor chemstyle laden

# **Journale**

## Journal Style setzen

\usepackage[journal=Style]{chemstyle}

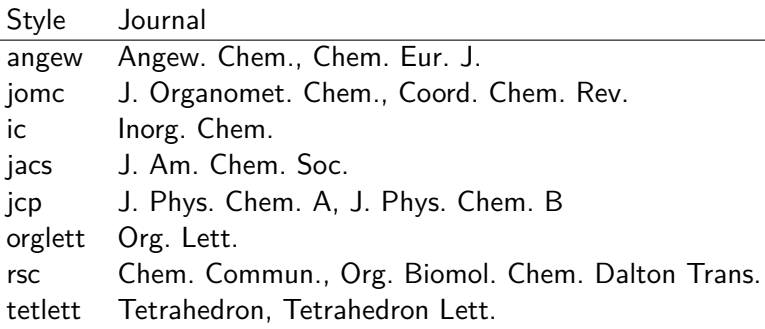

# SIunitx Erweiterung

# Extra Einheiten

 $\S I{1}{\rm Cmc}$  1 cm<sup>3</sup> \SI{1}{\Hz} 1 Hz \SI{1}{\molar} 1 mol dm<sup>−</sup><sup>3</sup> \SI{1}{\Molar} 1 m  $\SI{1}{\mm{B}$  1 mmHg

# Phrasen

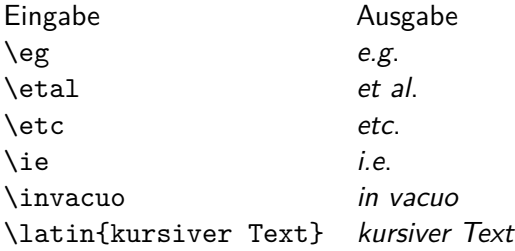

## weitere Möglichkeiten

nicht kursiv mit \cstsetup{abbremph=false} und ein zusätzliches Komma mit \cstsetup{abbrcomma=true}

#### Hinweis

Im Fall, dass der Text nach der Abkürzung (etc. bzw. et al.) weitergeht muss ein Leerzeichen entweder mit »\ «oder mit  $\sqrt$  «angefügt werden.

# Scheme

#### weiteres Gleitobjekt

\begin{scheme}[Ausrichtung] \includegraphics{chem\_bild} \caption{Unterschrift} \end{scheme}

## weitere Befehle

\renewcommand\*{\schemename}{Neuer Name} \listofschemes Verzeichnis erstellen \listschemename Wie das Verzeichnis heißt

Achtung die Beschriftung der floats ist immer oben! Wenn Änderung gewünscht, dann \floatsetup[table]{style=plain}